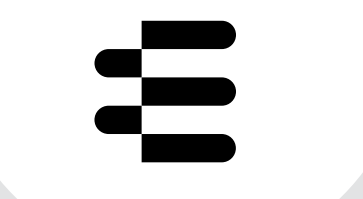

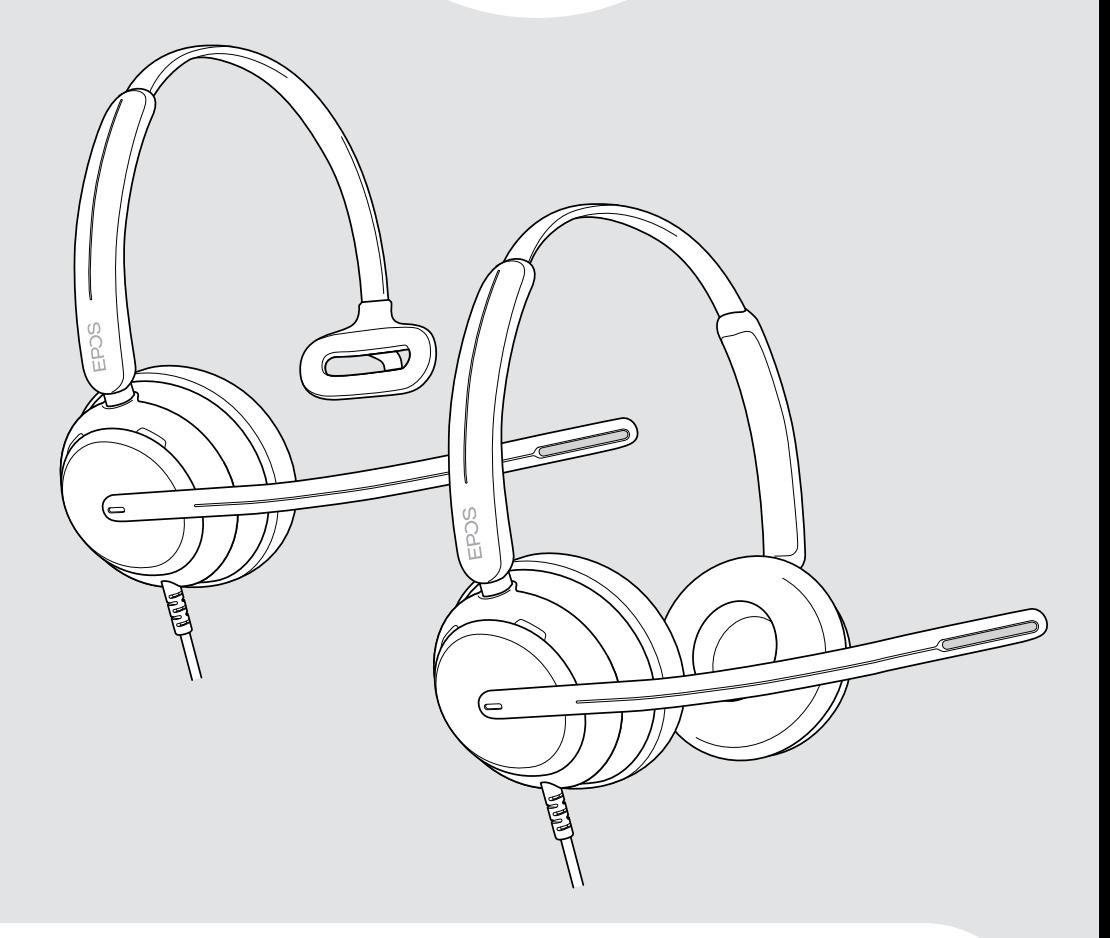

# Série IMPACT 700

Micro-casque USB supra-auriculaire

## Guide d'utilisation

## Sommaire

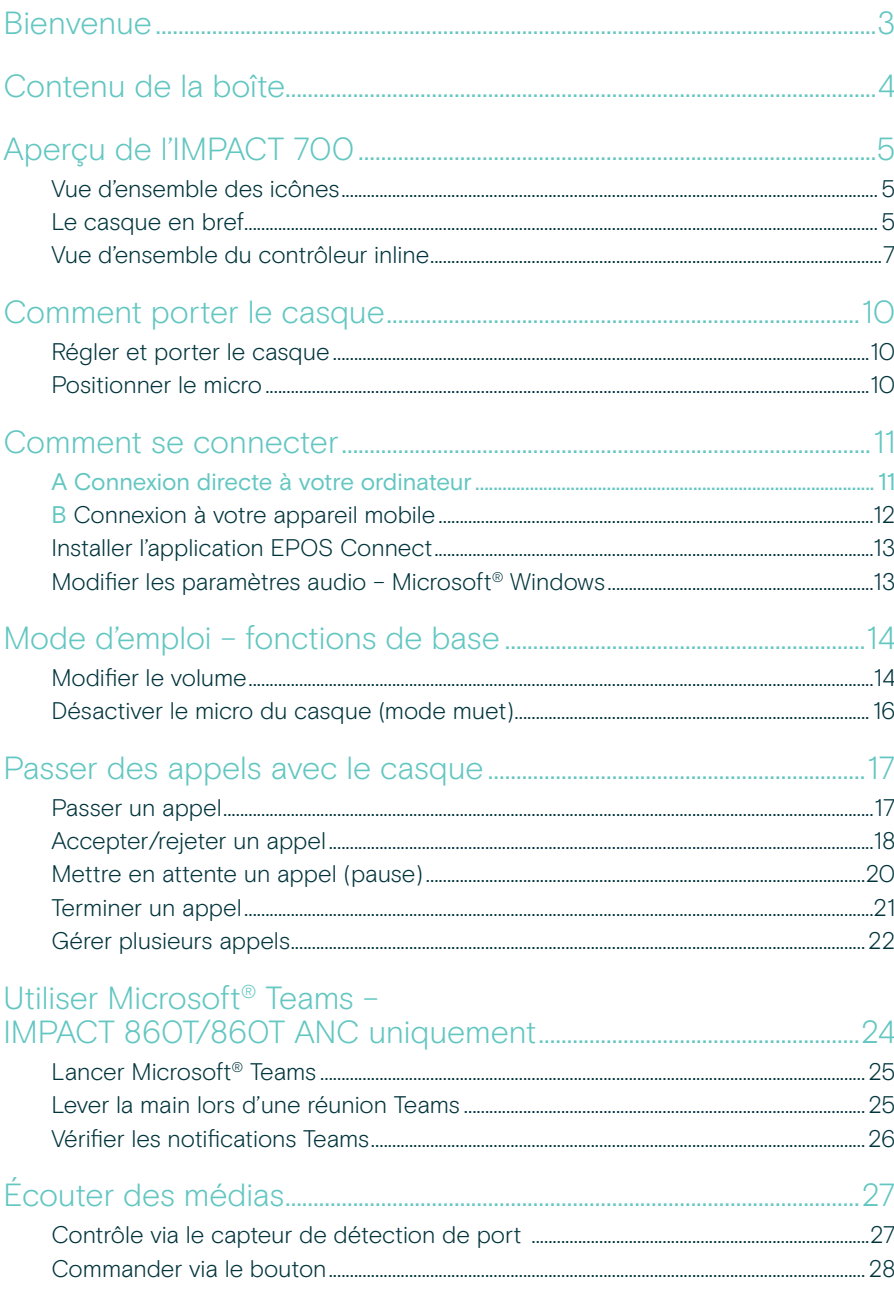

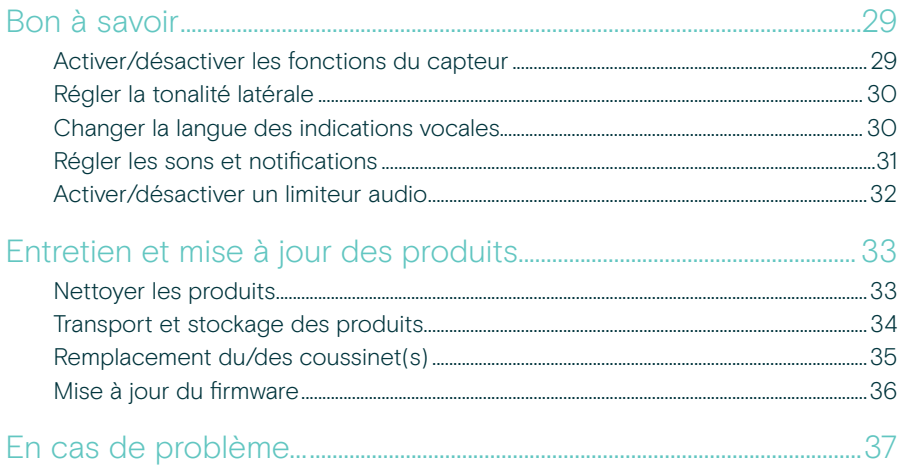

#### Marques commerciales

USB Type-C® et USB-C® sont des marques déposées de la société USB Implementers Forum. Toutes les autres marques sont la propriété de leurs propriétaires respectifs.

## <span id="page-3-0"></span>Bienvenue

Garantissez la satisfaction de vos clients à chaque appel grâce à un casque offrant un son riche et naturel, quel que soit le niveau de bruit de fond. Trois micros numériques basés sur EPOS BrainAdapt™ assurent une captation vocale de pointe et veillent à ce que vos agents soient entendus.

Une conception soignée, destinée à offrir un niveau de confort et de bien-être sans précédent, grâce à un design léger et à des coussinets en mousse à mémoire de forme conçus pour être portés toute la journée. Aidez vos agents à rester productifs et à éviter la fatigue.

Le contrôleur d'appel ergonomique pratique se situe juste sous le casque. Les fonctionnalités intelligentes permettant de couper et reprendre des appels via des gestes intuitifs aident les agents à gérer plus d'appels avec plus d'efficacité. Compatible avec les principales plateformes de centres d'appels et les principaux fournisseurs UC, l'IMPACT 700 est une solution plug-and-play facile d'utilisation.

#### Avantages et caractéristiques clés

Une captation vocale de pointe pour des appels au son naturel Profitez d'une clarté d'appel exceptionnelle grâce aux trois micros à formation automatique de faisceaux intégrant la technologie EPOS AI™. Ces micros suppriment le bruit et transmettent une voix naturelle.

Un confort assuré tout au long de la journée Casque léger pour un confort supérieur avec des coussinets en similicuir doux, conçus pour être portés toute la journée et garantir le bien-être des agents.

Contrôleur d'appels en ligne ergonomique pour des appels sans friction Répondez sans effort aux appels, coupez le micro et réglez le volume grâce à un contrôleur inline intuitif, toujours là où vous en avez besoin.

Conçu pour une focalisation précise dans les environnements de travail bruyants Restez concentré sur le client grâce à l'atténuation passive du bruit, à la clarté de la voix entrante et à la protection contre les chocs acoustiques assurée par ActiveGard™.

Garantie prolongée exclusive de 3 ans Bénéficiez d'une tranquilité d'esprit grâce à un produit conçu pour résister à une utilisation intensive prolongée et pour durer véritablement des années.

Pour connaître les consignes de sécurité, consultez le Guide de sécurité.

Pour connaître les spécifications, consultez la fiche d'information disponible sur [eposaudio.com.](http://eposaudio.com)

Vous trouverez une liste des accessoires sur la page du produit sur [eposaudio.com.](http://eposaudio.com)

## <span id="page-4-0"></span>Contenu de la boîte

## IMPACT 730 | IMPACT 760

IMPACT 730T | IMPACT 760T : Version Microsoft Teams

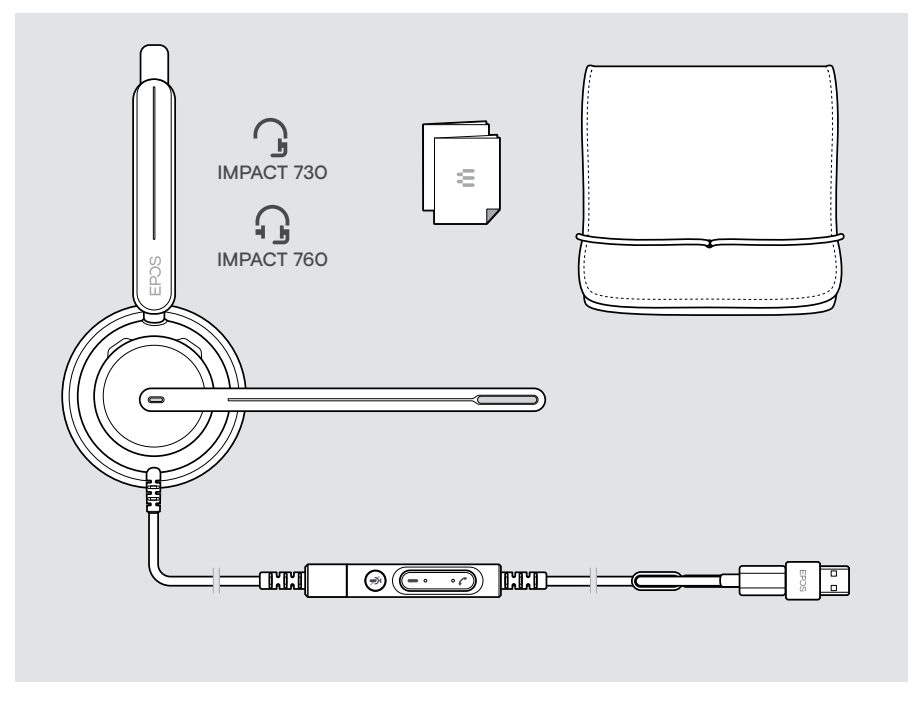

## <span id="page-5-0"></span>Aperçu de l'IMPACT 700

## Vue d'ensemble des icônes

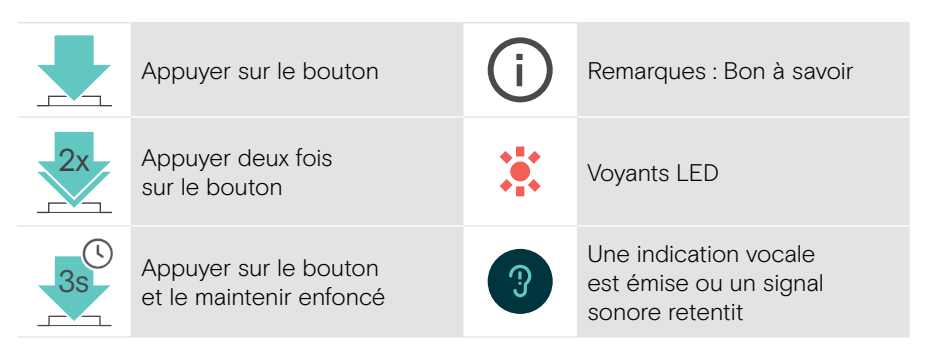

## Le casque en bref

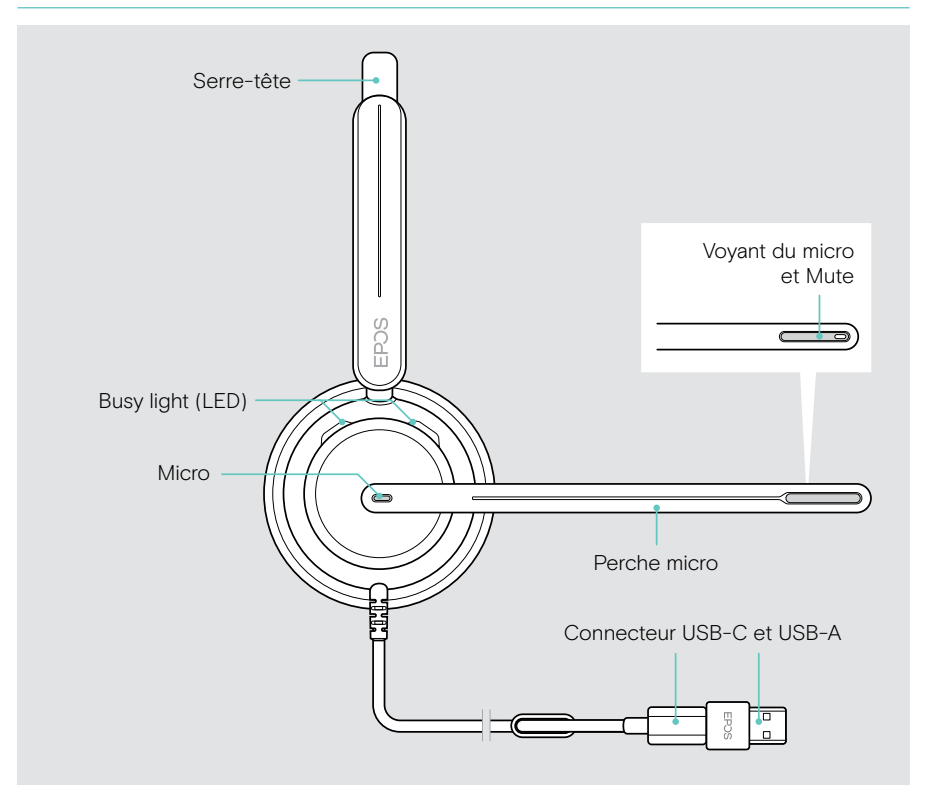

### Aperçu des voyants LED du casque

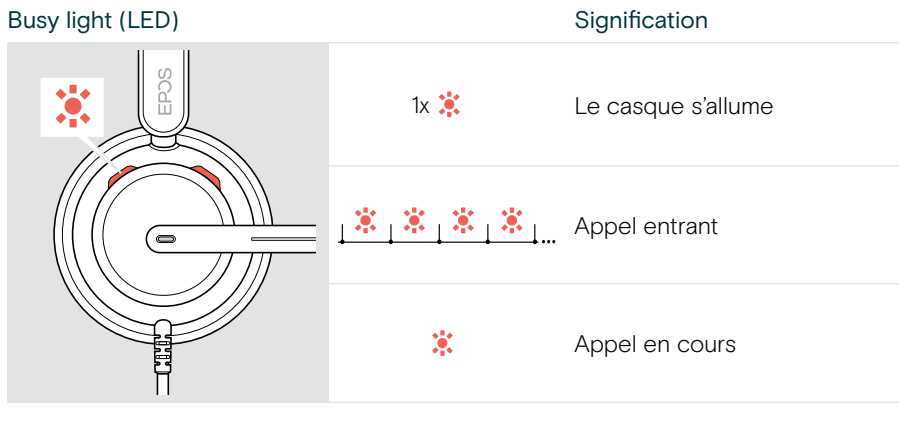

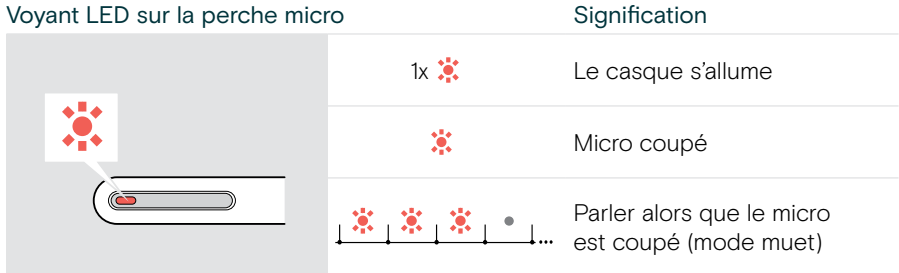

#### Vue d'ensemble des fonctions de la perche micro

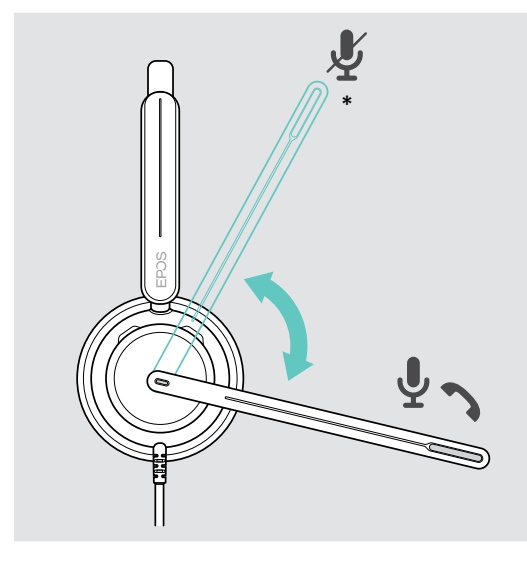

Perche micro relevée :

• Coupe le son du microphone

#### Perche micro abaissée :

- Rétablit le son du microphone
- Prends un appel entrant
- \* Cette fonction peut être activée/désactivée via EPOS Connect.

### <span id="page-7-0"></span>Vue d'ensemble du contrôleur inline

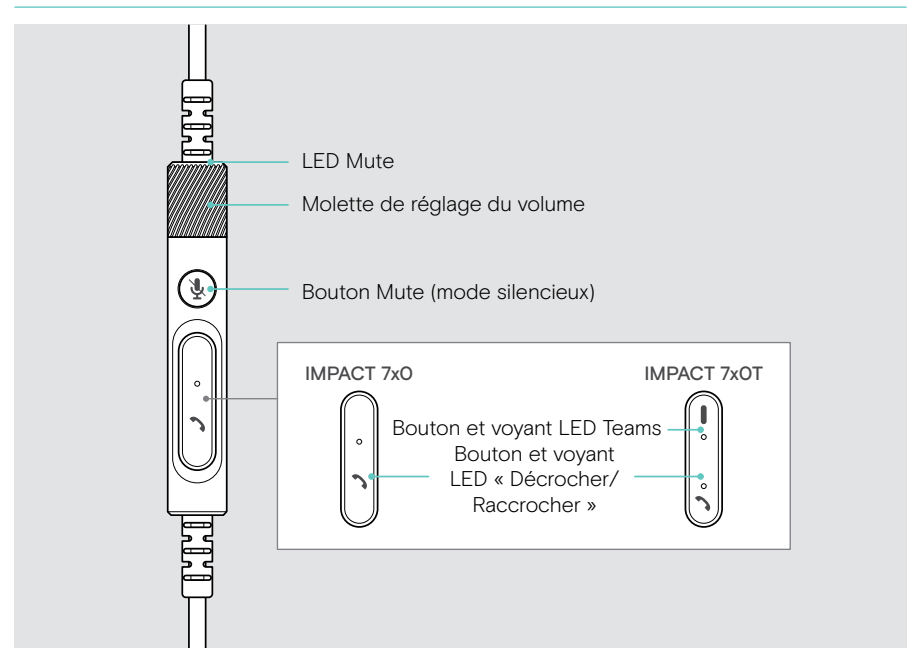

#### Vue d'ensemble des voyants LED du contrôleur inline

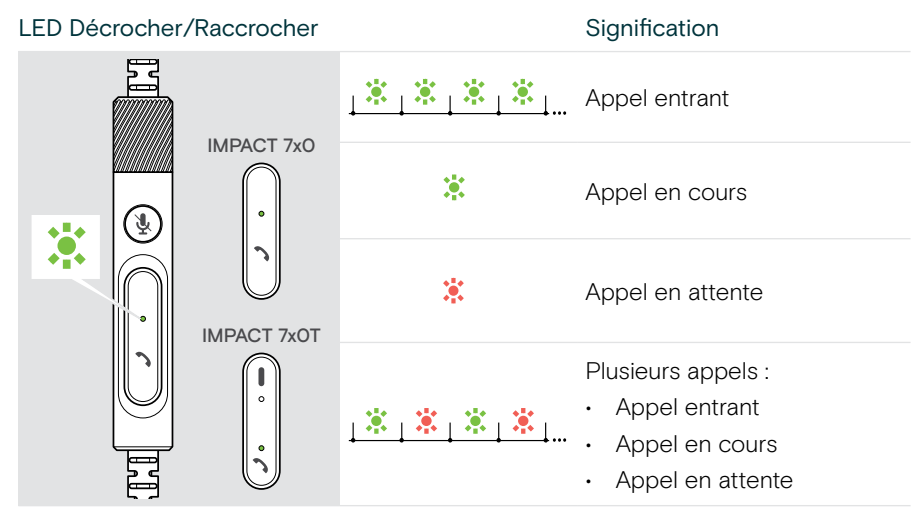

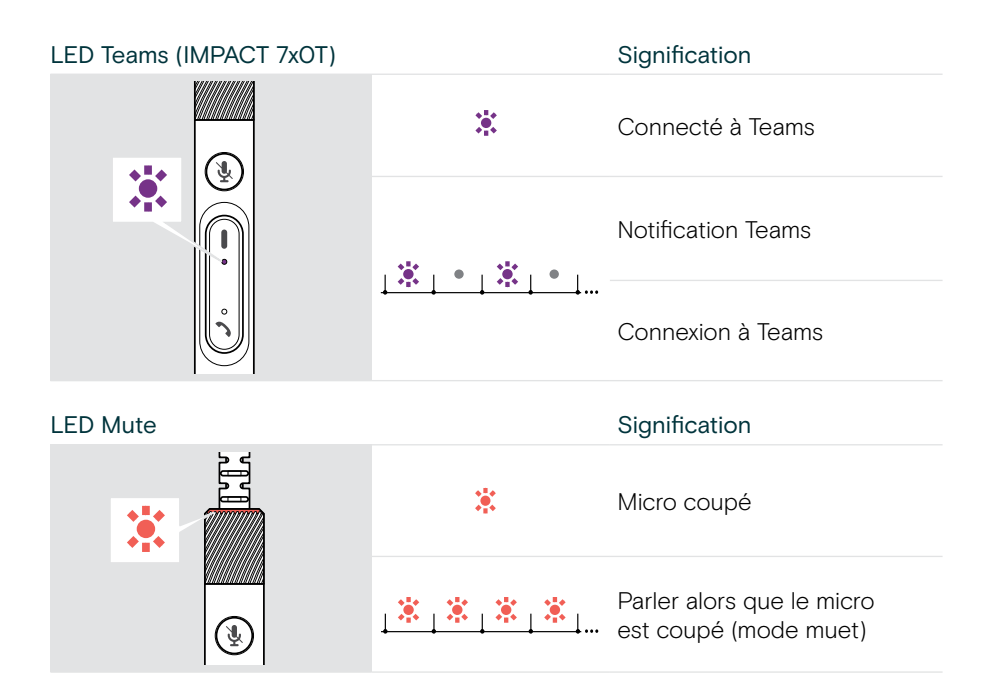

#### Vue d'ensemble des boutons du contrôleur inline

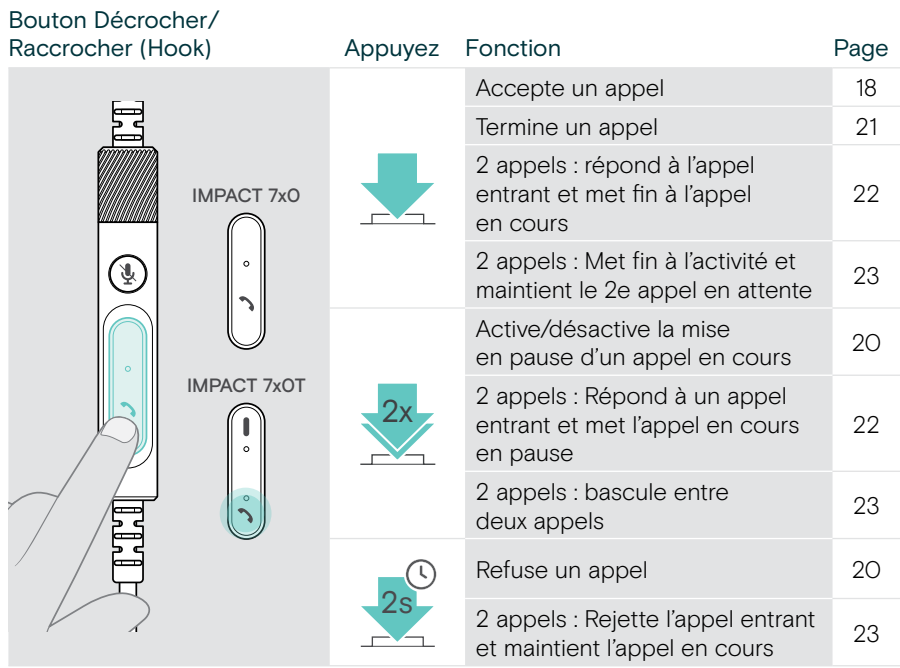

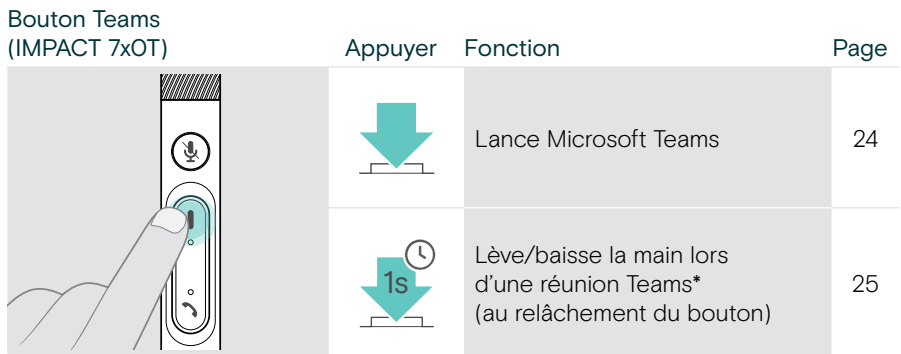

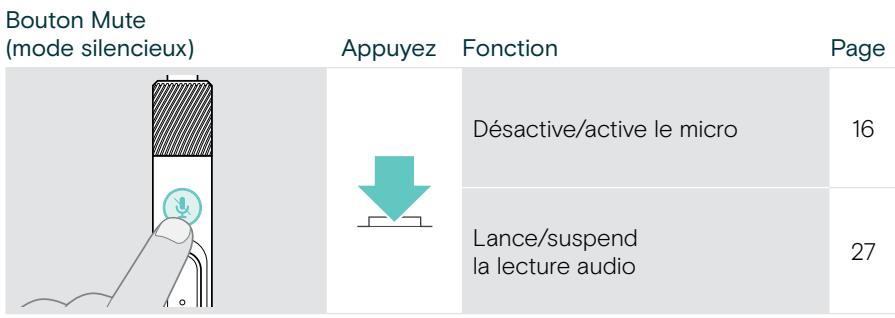

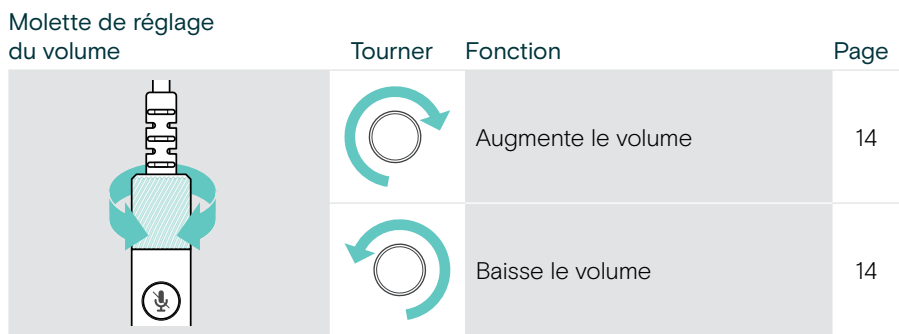

## <span id="page-10-1"></span><span id="page-10-0"></span>Comment porter le casque

## Régler et porter le casque

Pour une bonne qualité sonore et le meilleur confort possible, ajustez le casque.

- > Ajustez le casque de manière à ce que les coussinets reposent confortablement sur vos oreilles.
- > Tournez la perche micro pour la changer de côté. Permutez les canaux stéréo via EPOS Connect.

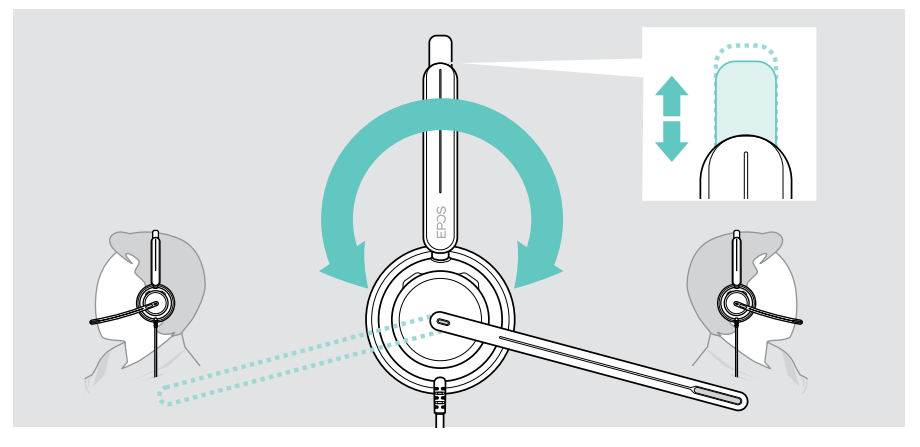

### Positionner le micro

> Pliez et orientez la perche micro afin qu'il se situe à 2 cm environ (0.8 ") du bord extérieur de votre bouche pour une qualité d'appel optimale.

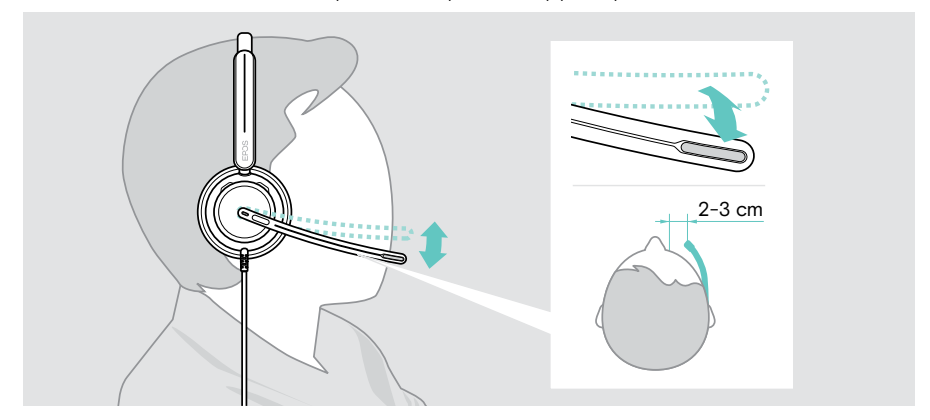

## <span id="page-11-1"></span><span id="page-11-0"></span>Comment se connecter

Le casque peut être connecté :

- A à votre ordinateur ou
- B à votre appareil mobile

Vous pouvez retirer entièrement l'adaptateur USB-A du câble USB et le rebrancher. Pour retirer l'adaptateur USB-A :

- > Déconnectez l'adaptateur de la prise USB-C.
- > Insérez la fiche USB dans le petit orifice à l'extrémité du support en caoutchouc.

## A Connexion directe à votre ordinateur

- > Connectez ou déconnectez l'adaptateur USB-A.
- > Branchez le casque sur un port USB-C ou USB-A de votre ordinateur. La Busy light et le voyant LED du mode muet situés à l'extrémité de la perche micro s'allument brièvement à la mise sous tension.

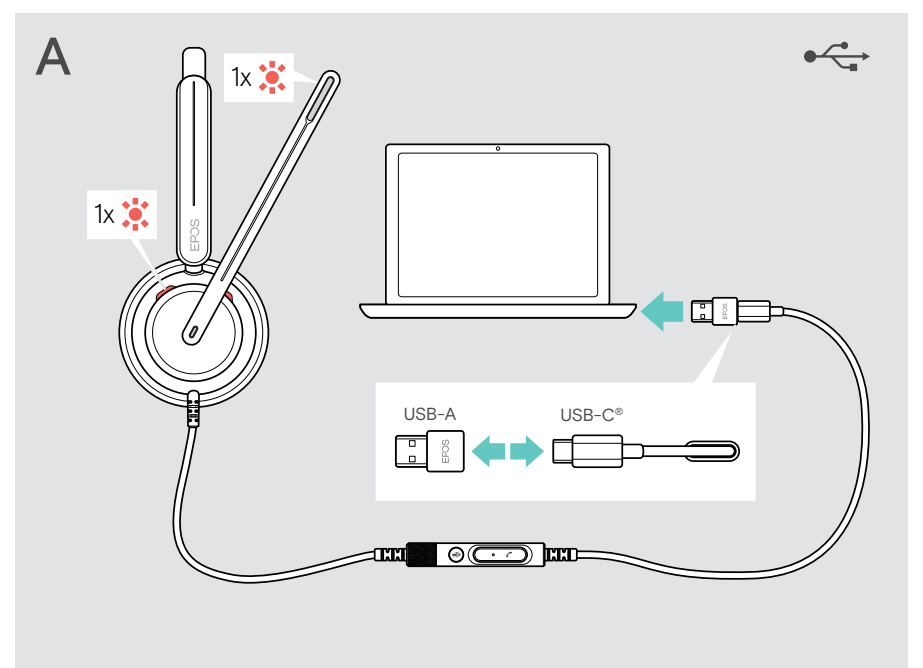

Pour déconnecter le casque :

> Débranchez la fiche du port USB.

## <span id="page-12-0"></span>**B** Connexion à votre appareil mobile

Les fonctions suivantes dépendent des applications et de l'appareil mobile connectés et ne fonctionnent pas forcément dans toutes les configurations.

- > Débranchez l'adaptateur USB-A.
- > Branchez le casque dans le port USB-C de votre appareil mobile. La Busy light et le voyant LED du mode muet situés à l'extrémité de la perche micro s'allument brièvement à la mise sous tension.

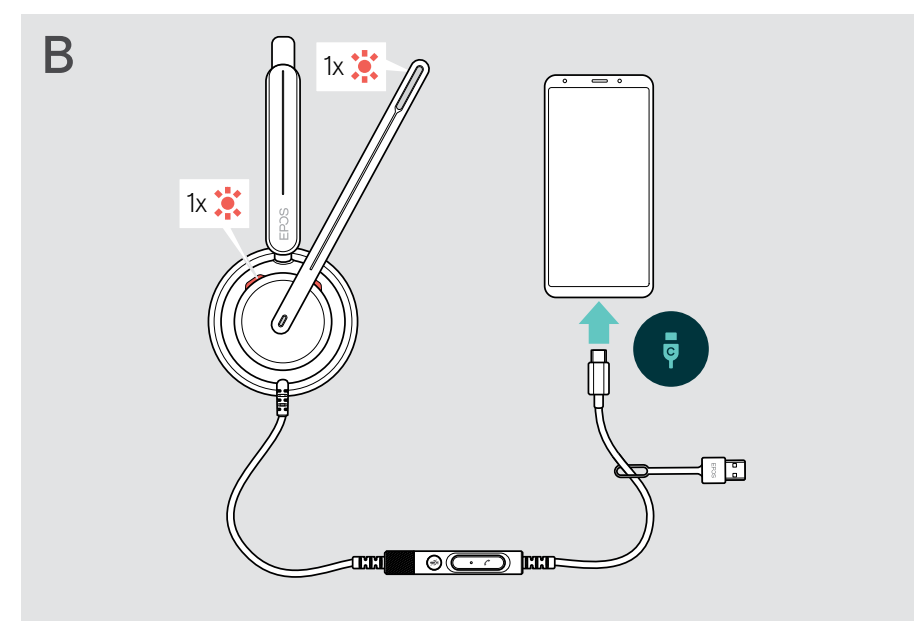

Pour déconnecter le casque :

> Débranchez la fiche du port USB.

## <span id="page-13-1"></span><span id="page-13-0"></span>Installer l'application EPOS Connect

Le logiciel gratuit EPOS Connect vous permet de configurer et de mettre à jour votre casque et met à votre disposition des paramètres supplémentaires.

- > Téléchargez le logiciel sur [eposaudio.com/connect.](http://eposaudio.com/connect)
- > Installez le logiciel. Vous devez disposer des droits d'administrateur sur votre ordinateur – si nécessaire, contactez votre service informatique.

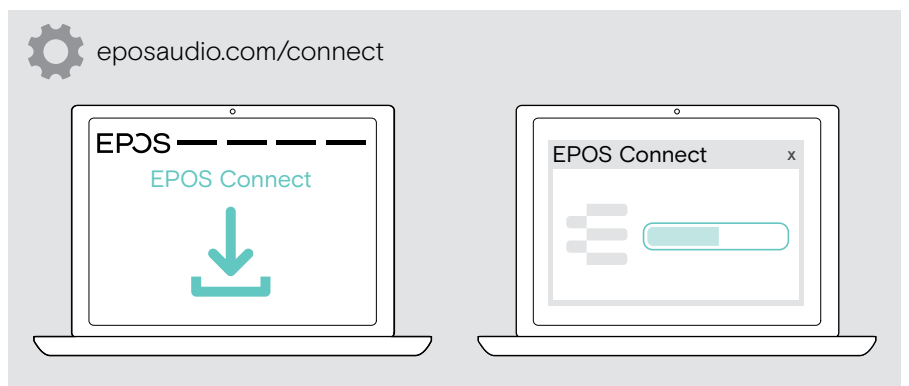

## <span id="page-13-2"></span>Modifier les paramètres audio – Microsoft® Windows

Windows modifie généralement automatiquement les paramètres audio au moment de la connexion d'un nouveau casque. Si le casque est connecté, mais que vous n'entendez aucun son :

- > Cliquez avec le bouton droit de la souris sur l'icône Audio.
- > Sélectionnez IMPACT 7x0 comme sortie haut-parleur.
- > Sélectionnez IMPACT 7x0 comme micro d'entrée.

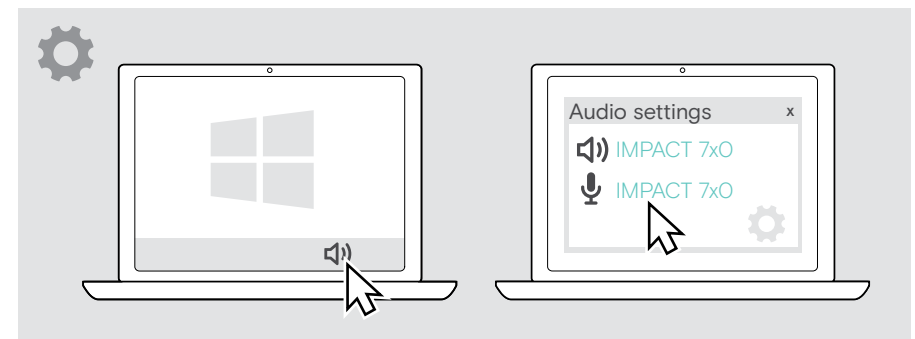

## <span id="page-14-0"></span>Mode d'emploi – fonctions de base

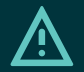

#### **ATTENTION**

Risque de lésions auditives !

L'écoute prolongée à un volume élevé peut causer des problèmes d'audition irréversibles.

- > Réglez le volume de votre appareil connecté sur un niveau faible avant de mettre le casque.
- > Ne vous exposez pas à un volume d'écoute élevé en permanence.

## <span id="page-14-1"></span>Modifier le volume

- > Vous pouvez également régler le volume des appels et du streaming de media sur votre appareil connecté. OU
- > Tournez la molette de réglage du volume dans le sens horaire pour augmenter le volume ou dans le sens antihoraire pour le diminuer.

Le volume maximum et minimum est signalé par deux bips sonores.

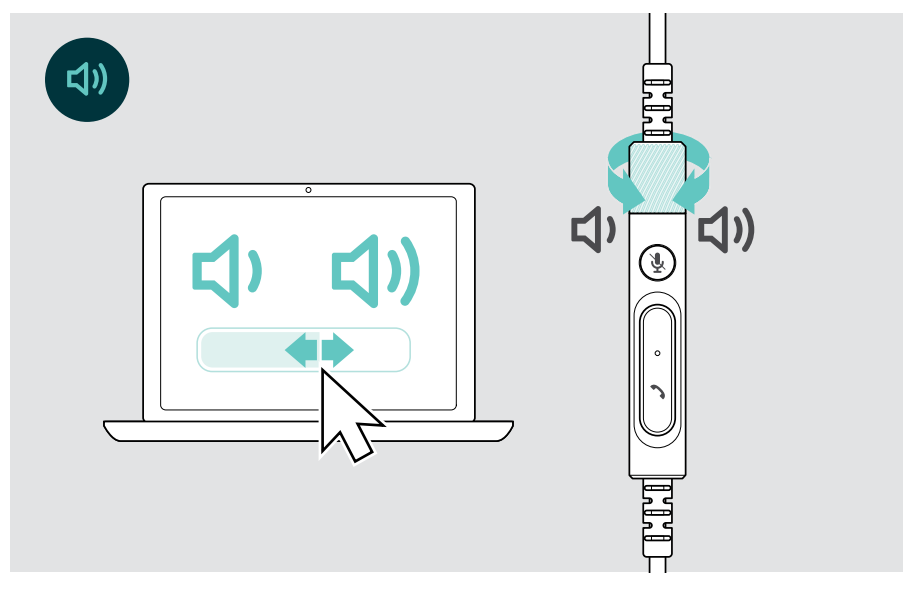

#### Sélection de la langue des indications vocales

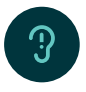

Lorsque le casque est en mode veille (pas d'appel ni de lecture de média) :

> Tournez la molette de réglage du volume.

#### Réglage du volume du micro du casque pour les softphones

- > Lancez un appel sur votre appareil connecté pour trouver le réglage de volume adapté à votre micro.
- > Modifiez le volume du micro dans l'application de votre softphone et/ou dans l'application audio de votre PC.

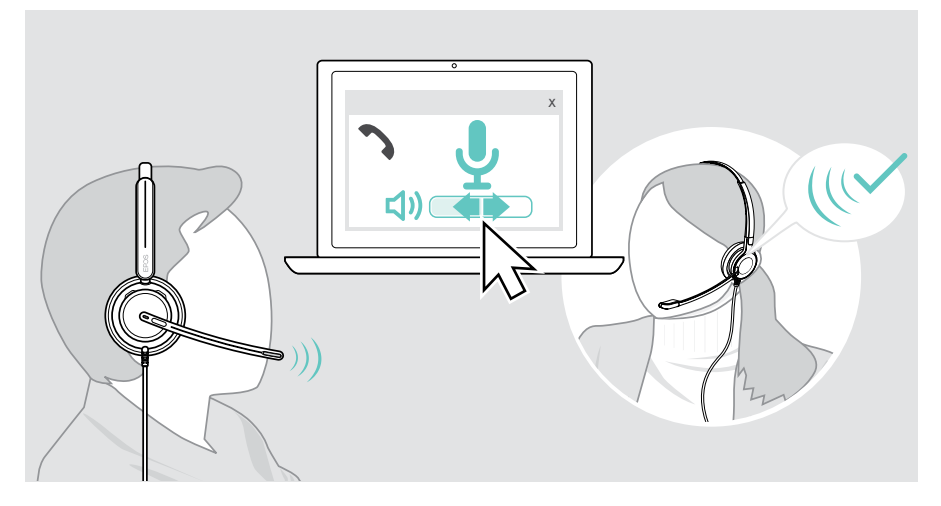

## <span id="page-16-1"></span><span id="page-16-0"></span>Désactiver le micro du casque (mode muet)

en avant pour rétablir le son du microphone.

- > A Relevez ou abaissez la perche micro (vous entendrez un petit clic)\* OU
- > B Appuyez sur le bouton correspondant au mode muet sur le contrôleur inline OU
- > C Retirez ou mettez le casque\* OU
- > D Utilisez l'interface de votre softphone. Le voyant LED du mode muet s'allume en rouge quand le micro est coupé.

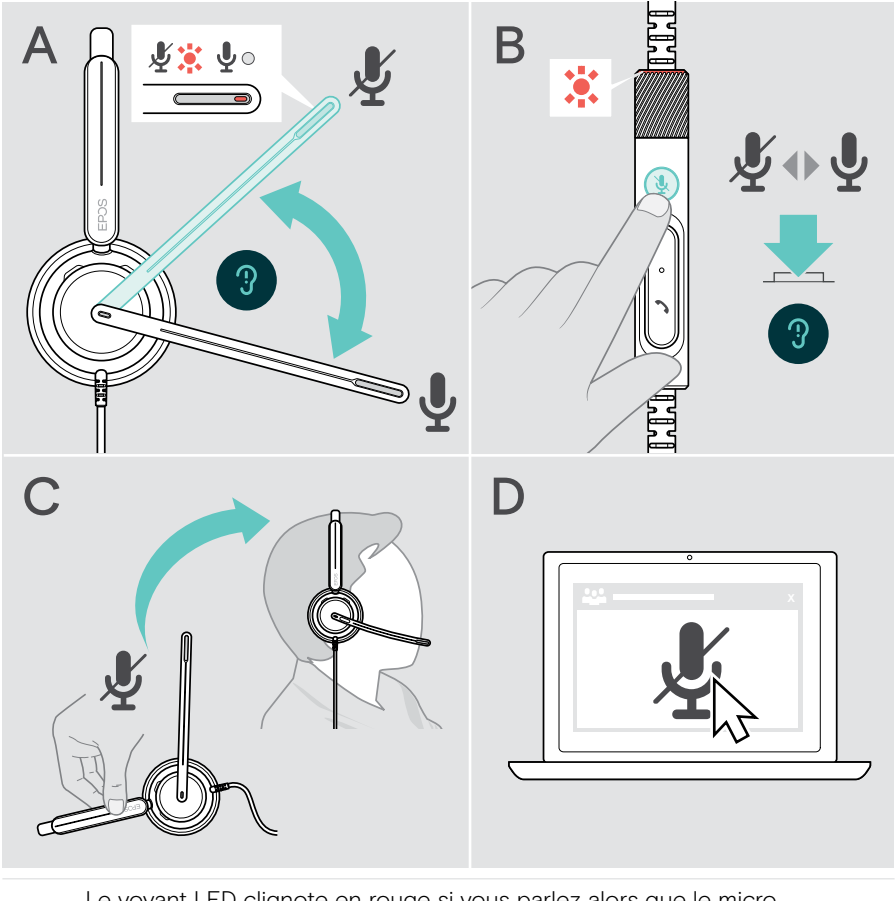

Le voyant LED clignote en rouge si vous parlez alors que le micro est désactivé\*. 第二章

\* Cette fonction peut être activée/désactivée via EPOS Connect.

## <span id="page-17-0"></span>Passer des appels avec le casque

La disponibilité des fonctionnalités suivantes dépend de l'appareil connecté.

Pour effectuer des appels via l'ordinateur :

> Installez un softphone (VoIP Software) ou demandez de l'aide à votre administrateur.

La Busy light est rouge quand vous êtes en communication ou si un appel est en attente.

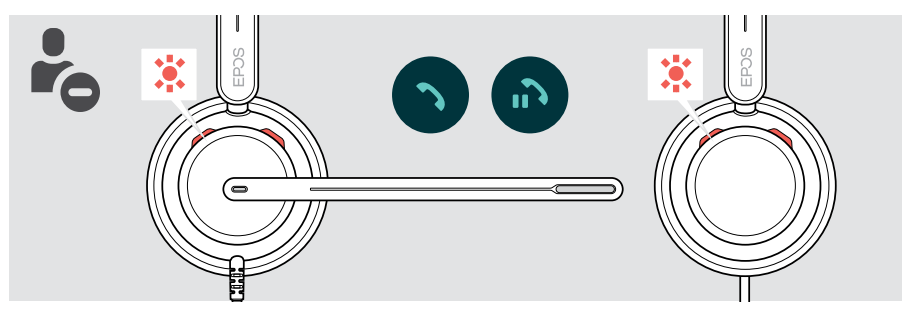

### Passer un appel

> Lancez l'appel sur votre appareil connecté.

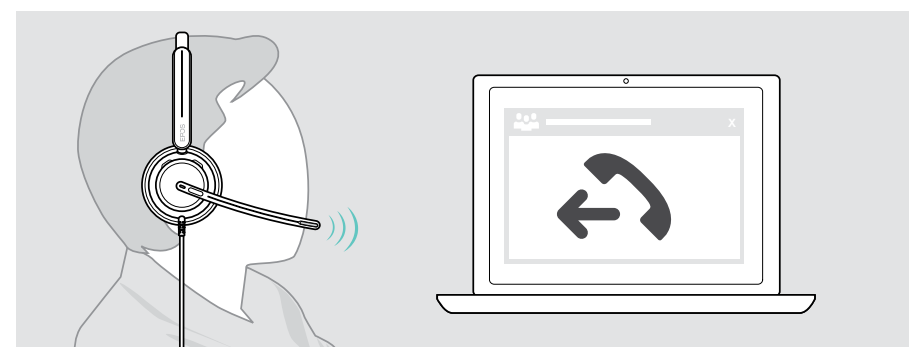

Si votre appel n'est pas automatiquement transféré vers le casque :

> Recherchez cette fonction dans le manuel d'instructions de votre appareil connecté.

## <span id="page-18-1"></span><span id="page-18-0"></span>Accepter/rejeter un appel

Plusieurs possibilités s'offrent à vous pour prendre un appel entrant. Vous pouvez également prendre un appel via votre appareil connecté.

#### Notification d'un appel entrant

Lorsque vous recevez un appel, une sonnerie retentit. La Busy light du casque et le voyant LED « Décrocher/Raccrocher » commencent à clignoter sur le contrôleur.

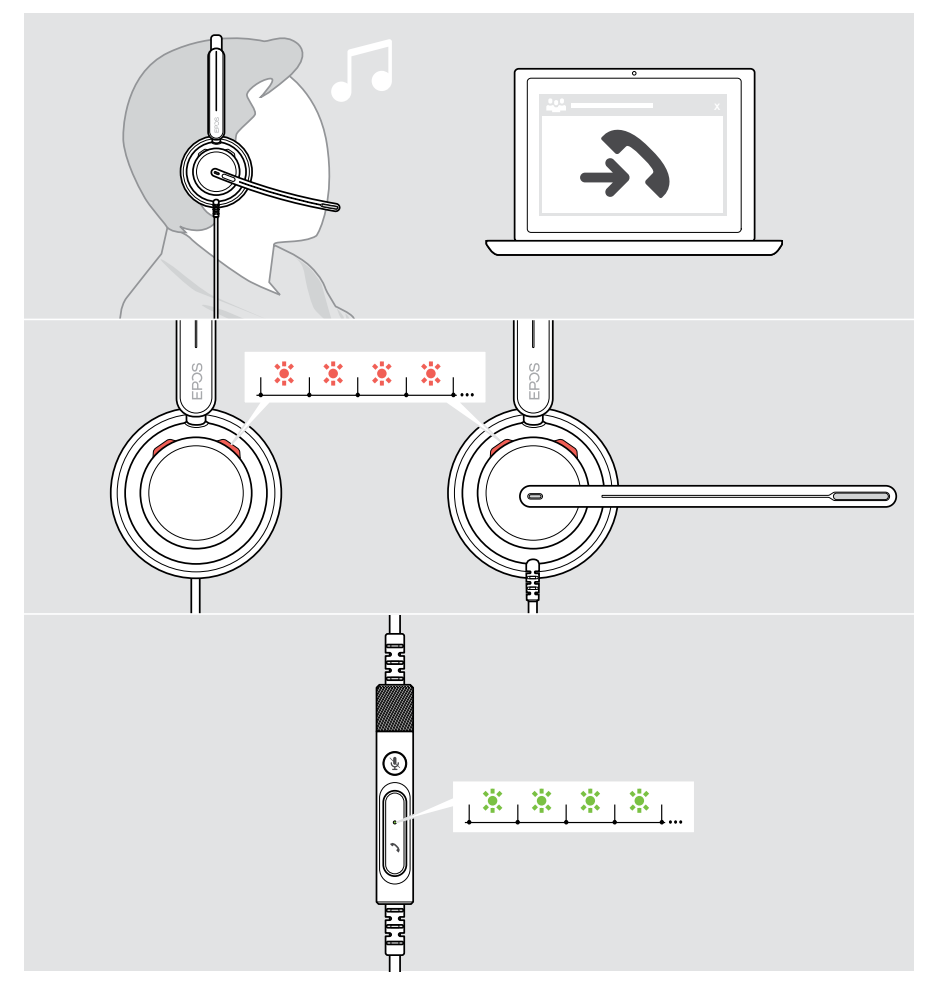

#### Prendre un appel

Trois possibilités s'offrent à vous pour accepter un appel :

- > A Appuyer sur le bouton Décrocher/Raccrocher. OU
- > B Abaissez la perche micro si elle est en position relevée.\* OU
- > C Mettre le casque si vous ne le portez pas déjà\*. Le casque est doté d'un capteur qui détecte si le casque est porté ou pas.

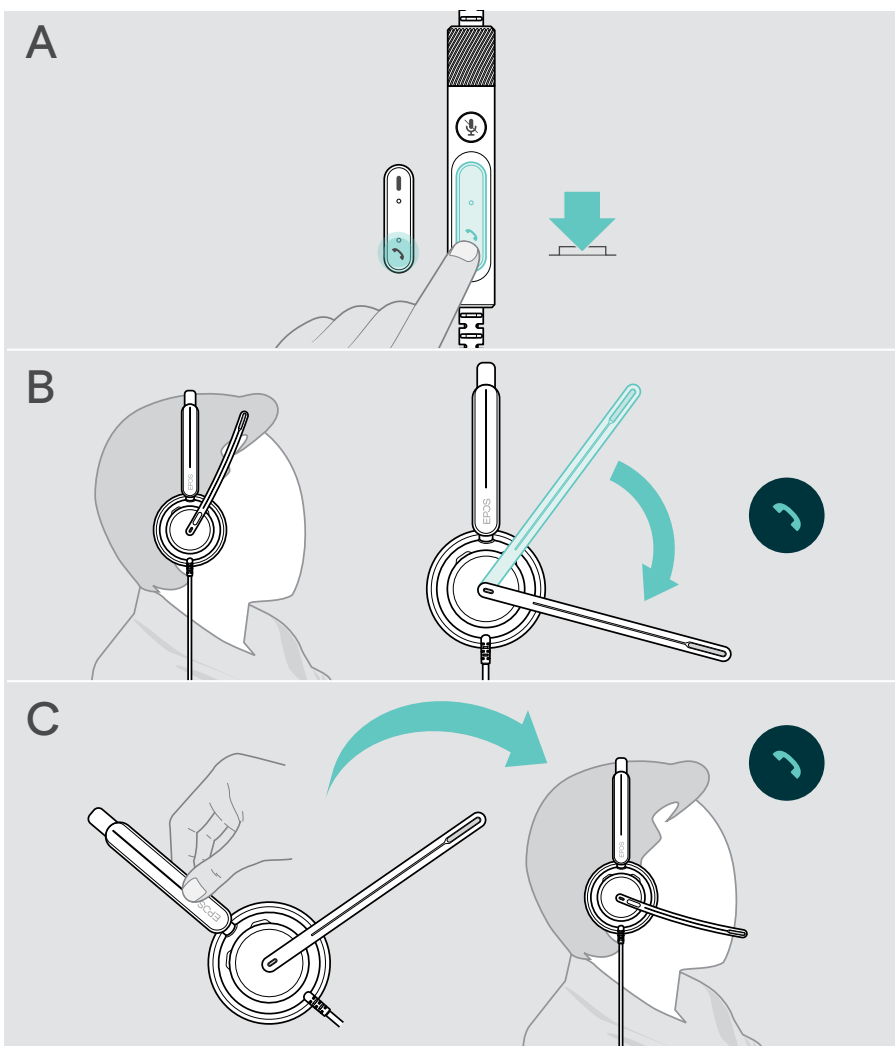

\* B + C : Cette fonction peut être activée/désactivée via EPOS Connect.

#### <span id="page-20-2"></span><span id="page-20-0"></span>Rejeter un appel

> Appuyez sur le bouton Décrocher/Raccrocher pendant 2 secondes.

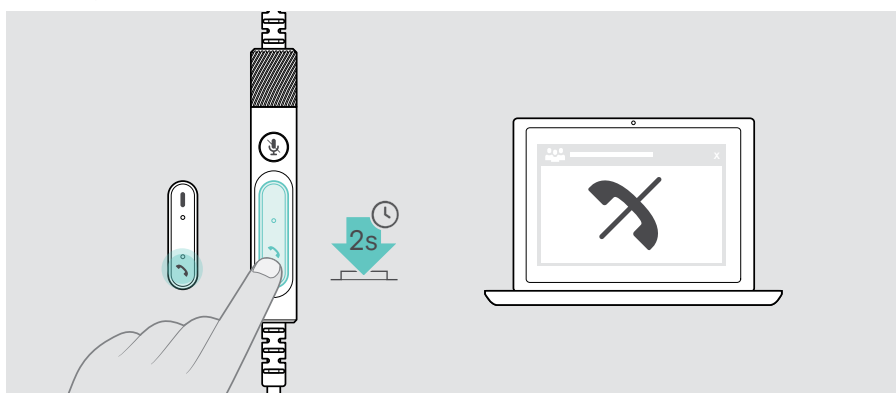

### <span id="page-20-1"></span>Mettre en attente un appel (pause)

> Appuyez deux fois sur le bouton Décrocher/Raccrocher pour mettre un appel en attente ou le reprendre.

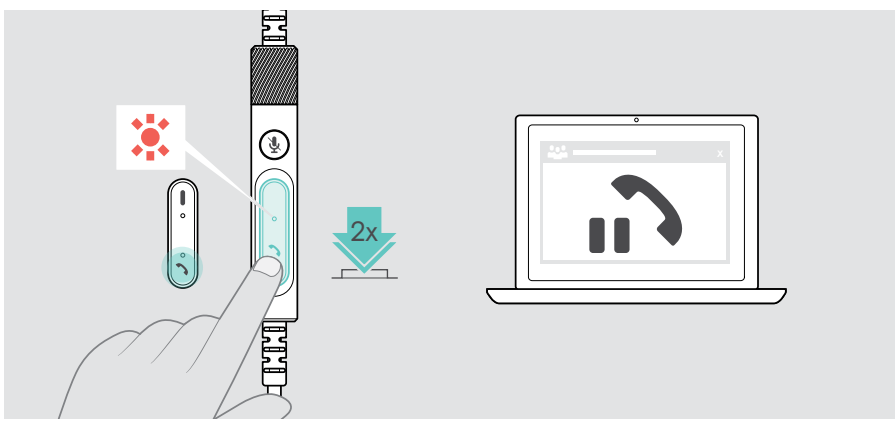

## <span id="page-21-1"></span><span id="page-21-0"></span>Terminer un appel

- > Appuyer sur le bouton Décrocher/Raccrocher (Hook) pour terminer un appel. OU
- > Terminez l'appel sur votre appareil connecté.

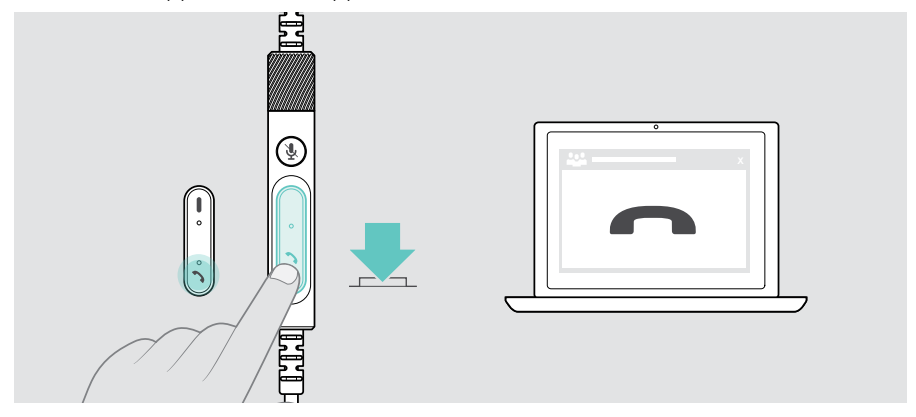

## <span id="page-22-1"></span><span id="page-22-0"></span>Gérer plusieurs appels

Deux appels peuvent être gérés simultanément.

Si vous recevez un appel alors que vous avez déjà un appel en cours, vous entendrez une tonalité. Le voyant LED « Décrocher/Raccrocher » clignote en rouge et en vert sur le contrôleur inline pendant la gestion d'un deuxième appel.

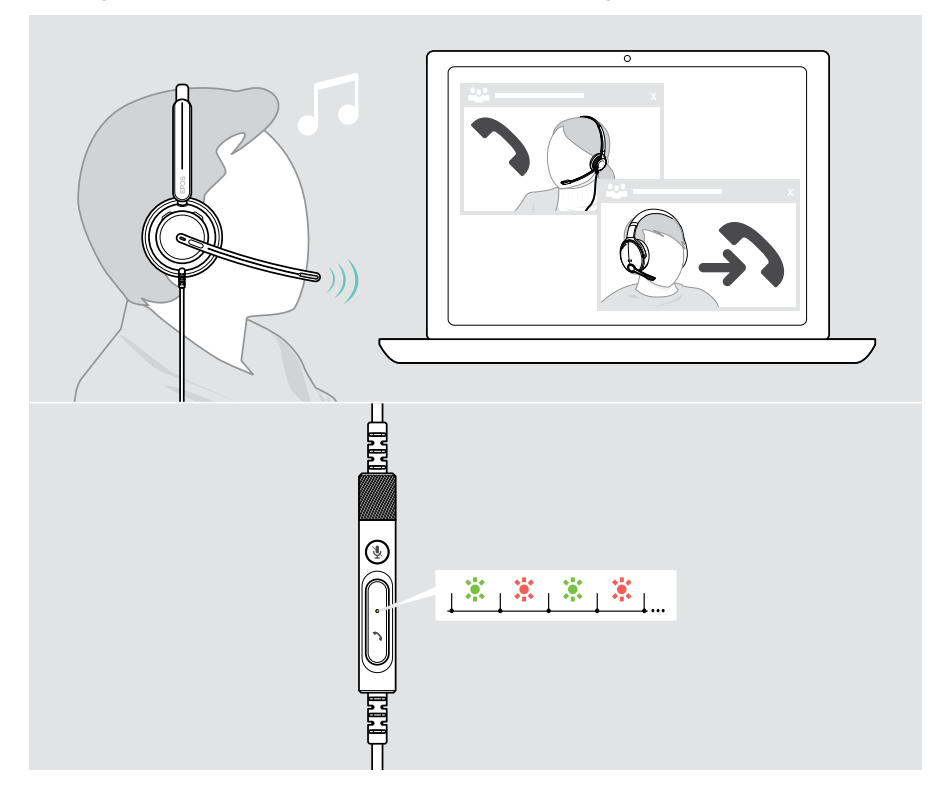

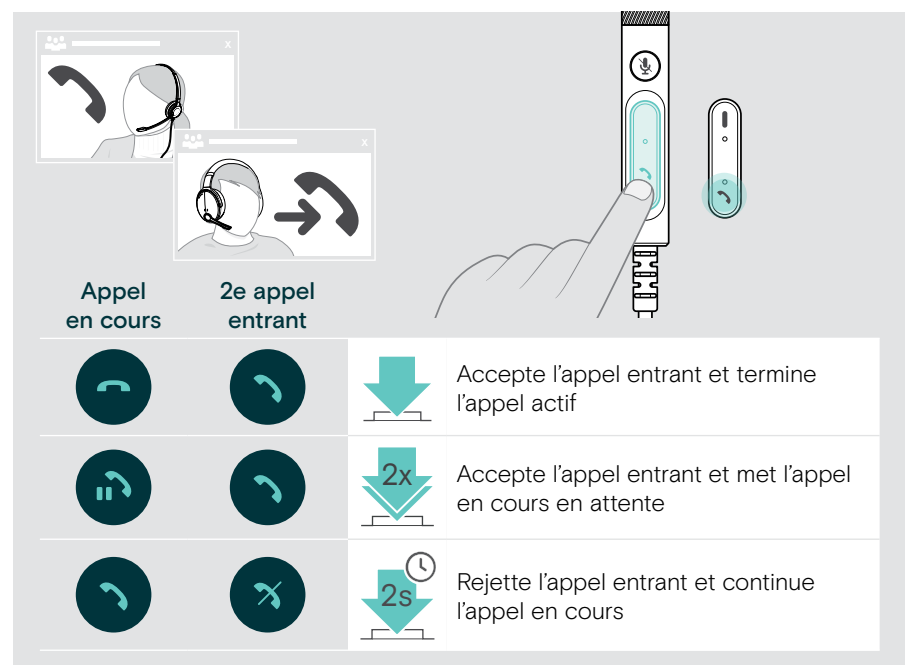

#### <span id="page-23-0"></span>Basculer entre plusieurs appels / mettre fin à l'appel en cours

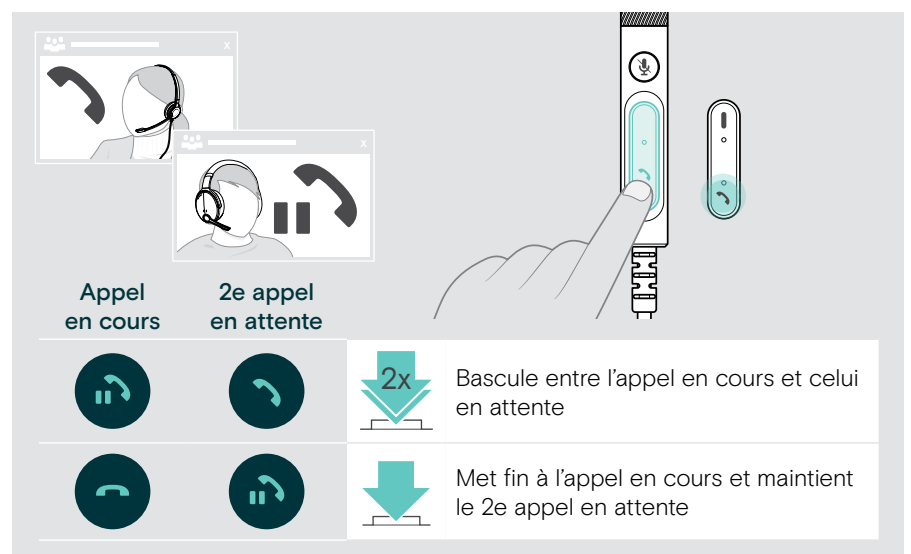

## <span id="page-24-1"></span><span id="page-24-0"></span>Utiliser Microsoft® Teams – IMPACT 860T/860T ANC uniquement

Pour utiliser Microsoft Teams et Cortana avec le casque :

> Connectez le casque à votre ordinateur – voir page [11.](#page-11-1) Si Microsoft Teams est déjà en cours d'exécution, le voyant Teams du dongle s'allume en violet. Si tel n'est pas le cas, installez et exécutez Microsoft Teams.

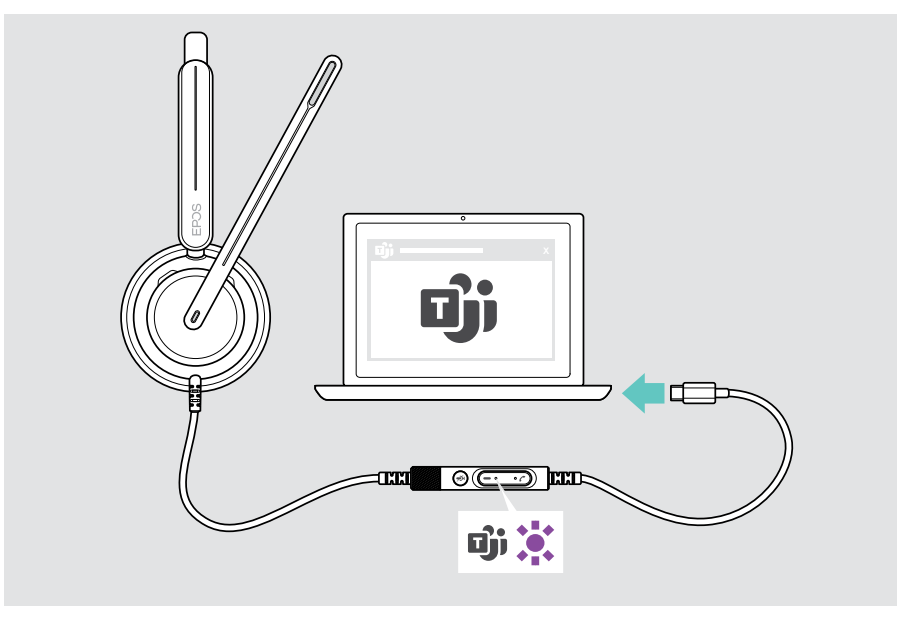

## <span id="page-25-0"></span>Lancer Microsoft® Teams

- > A Appuyer sur le bouton Décrocher/Raccrocher. OU
- > B Ouvrez Microsoft Teams sur votre appareil connecté.

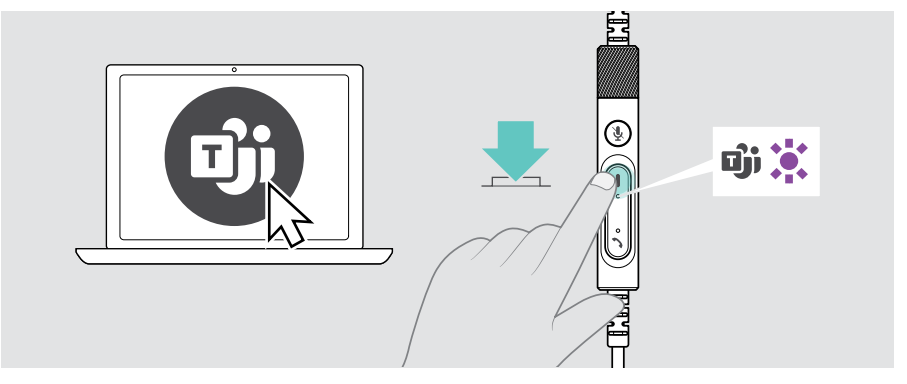

## <span id="page-25-1"></span>Lever la main lors d'une réunion Teams

> Appuyez sur le bouton Décrocher/Raccrocher et Teams pendant 1 seconde et relâchez-le pour lever ou abaisser la main.

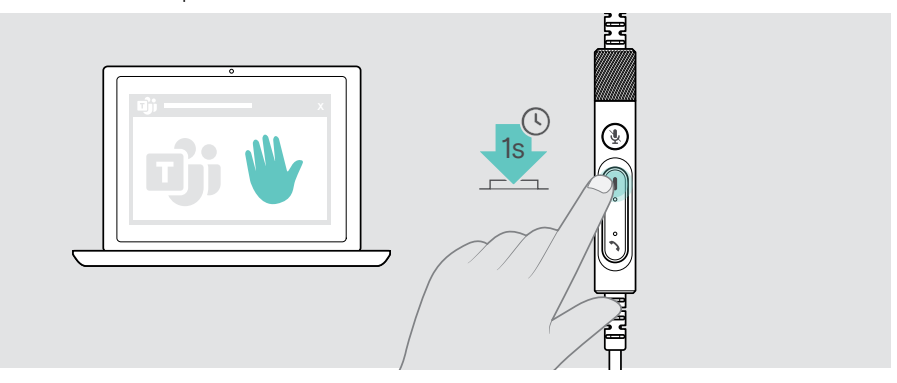

## <span id="page-26-0"></span>Vérifier les notifications Teams

Le voyant LED clignote en violet pour indiquer :

- Une notification de réunion
- Une notification de message vocal
- Une notification d'appel manqué

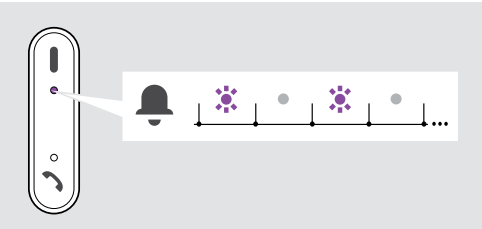

Pour consulter ces notifications sur votre écran :

> Appuyez sur le bouton Décrocher/Raccrocher et Teams.

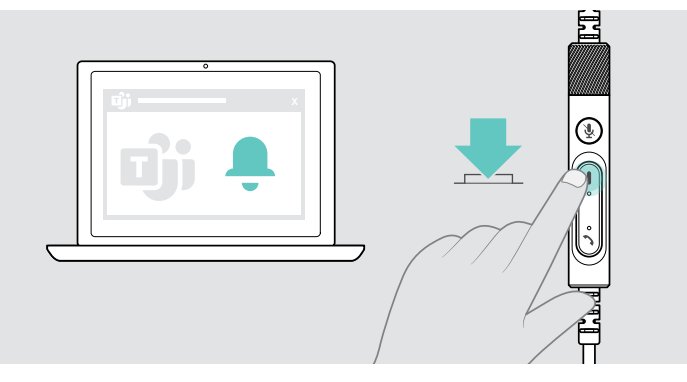

## <span id="page-27-1"></span><span id="page-27-0"></span>Écouter des médias

> Lisez le média sur votre appareil connecté.

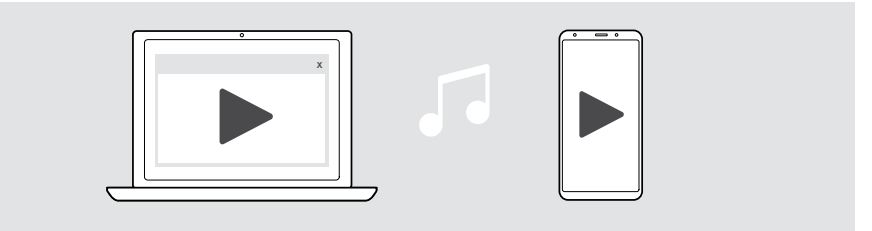

## Contrôle via le capteur de détection de port

Le casque est doté d'un capteur de proximité qui détecte si le casque est porté ou pas.

- > Retirez le casque. La lecture du media est suspendue.
- > Mettez le casque.

La lecture du media reprend si le capteur a été mis en pause par le capteur de détection de port.

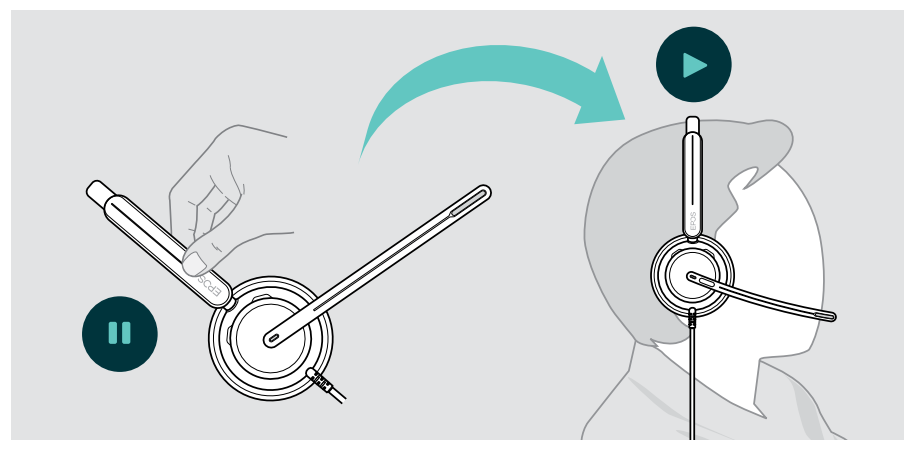

Cette fonction peut être activée/désactivée via EPOS Connect.

### <span id="page-28-0"></span>Commander via le bouton

Les fonctions suivantes sont disponibles sous réserve de prise en charge par l'appareil et par l'application multimédia connectés :

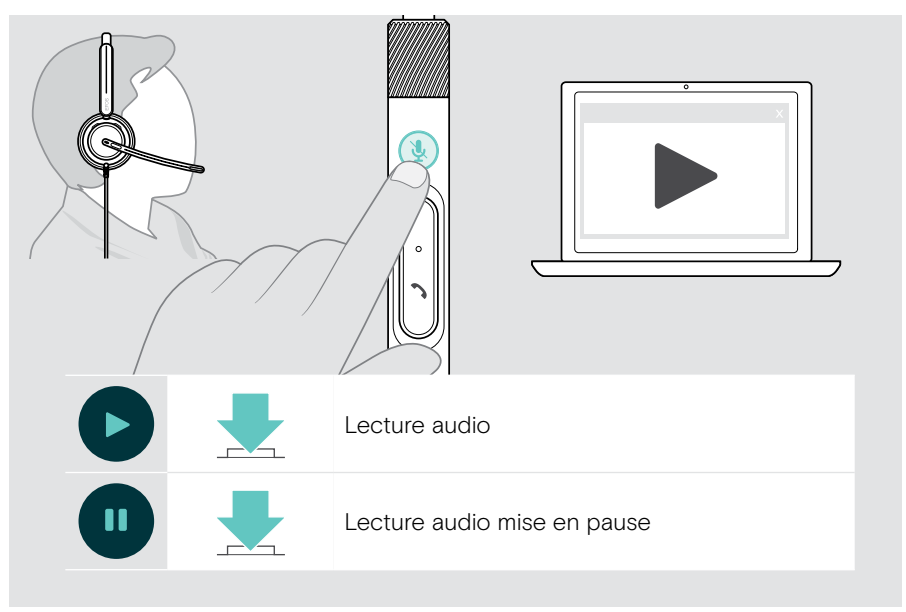

## <span id="page-29-0"></span>Bon à savoir

## <span id="page-29-1"></span>Activer/désactiver les fonctions du capteur

Le casque est doté d'un capteur de proximité qui détecte si le casque est porté ou pas. Un second capteur détecte la position de la perche micro.

Via EPOS Connect vous pouvez :

> Activer ou désactiver Smart pause.

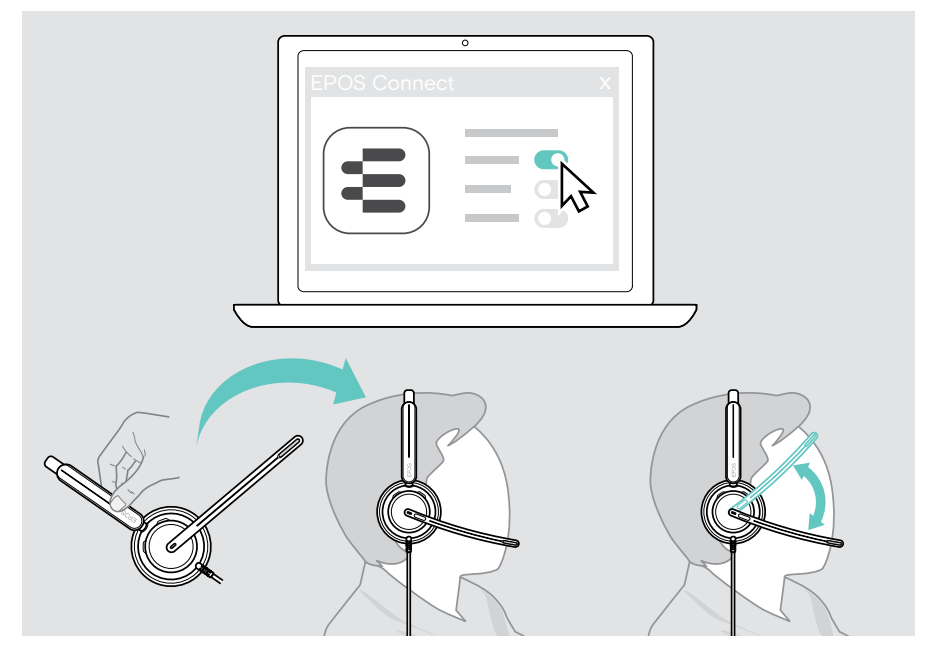

Paramètres disponibles :

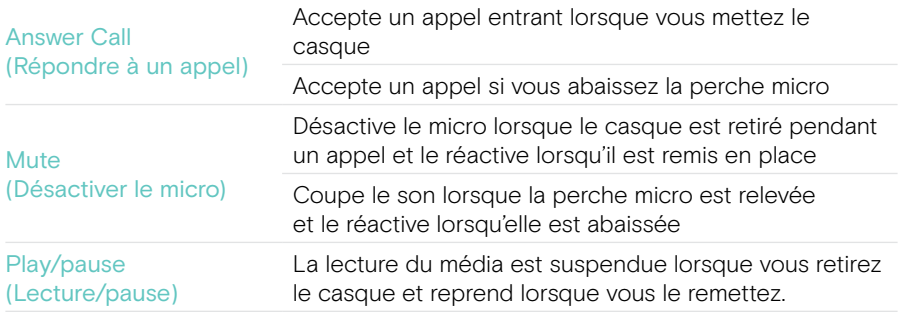

## <span id="page-30-1"></span><span id="page-30-0"></span>Régler la tonalité latérale

La tonalité latérale est le retour audible de votre propre voix au cours d'un appel téléphonique. La tonalité latérale vous aide à réduire votre voix à un niveau sonore naturel et confortable.

> Réglez la portée radio dans EPOS Connect.

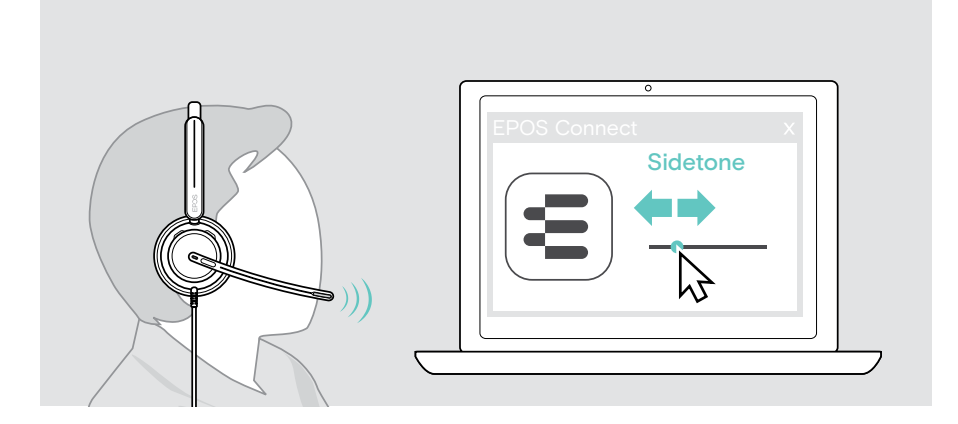

### Changer la langue des indications vocales

> Choisissez la langue des indications vocaux dans la liste dans EPOS Connect (anglais par défaut).

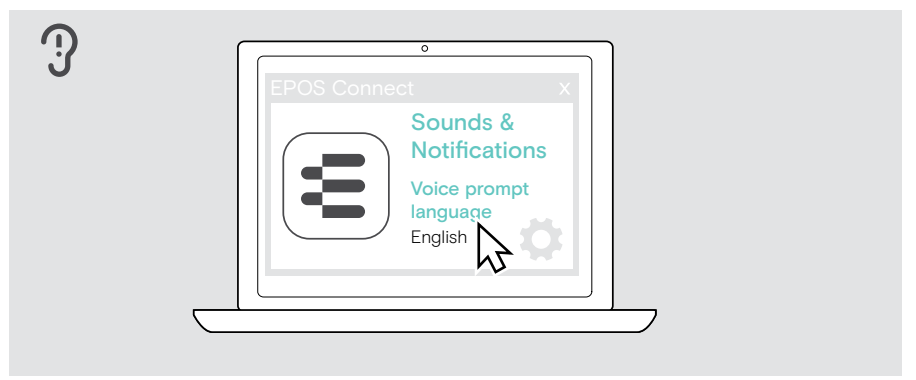

## <span id="page-31-1"></span><span id="page-31-0"></span>Régler les sons et notifications

> Modifiez les sons et les notifications dans EPOS Connect.

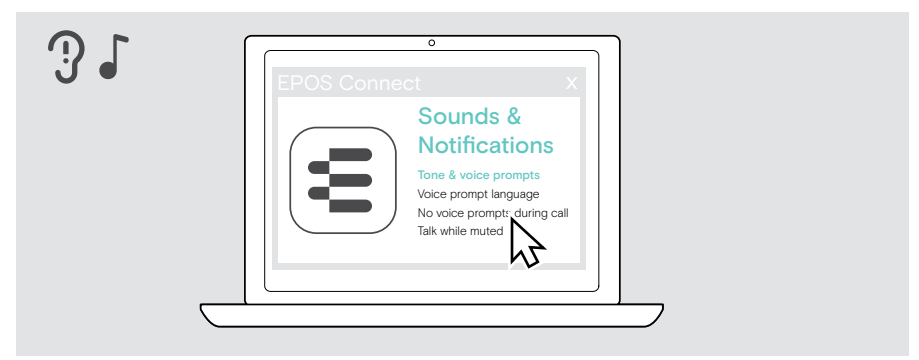

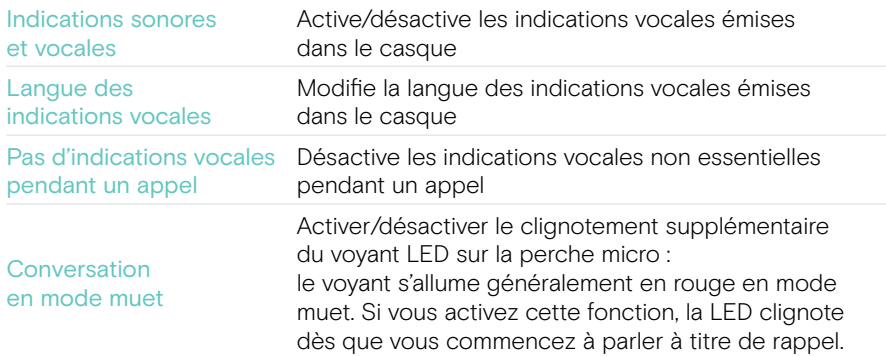

## <span id="page-32-0"></span>Activer/désactiver un limiteur audio

> Choisissez un limiteur de bruit dans EPOS Connect.

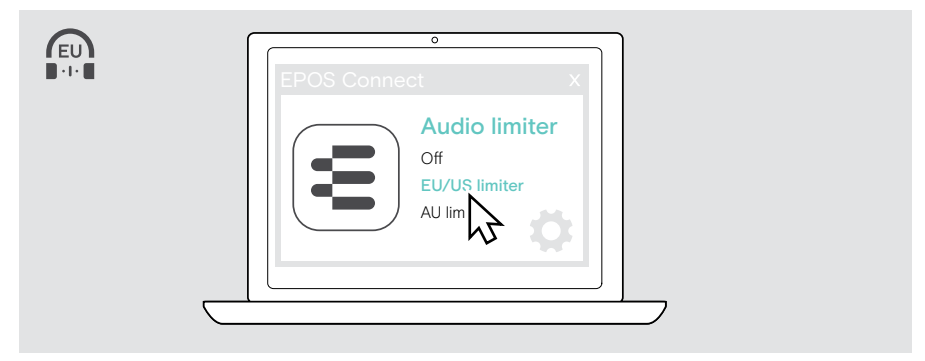

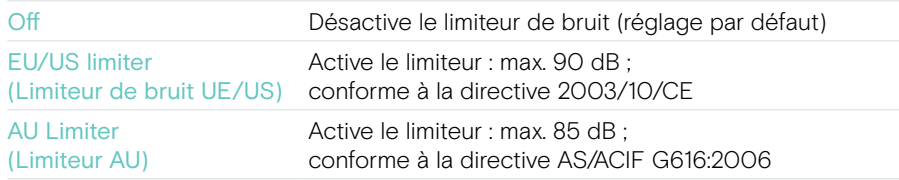

## <span id="page-33-0"></span>Entretien et mise à jour des produits

## Nettoyer les produits

#### AVERTISSEMENT

Les liquides peuvent endommager les composants électroniques du produit !

Si un liquide s'infiltre dans l'étui de l'appareil, il peut provoquer un court-circuit et endommager ses composants électroniques.

- > Gardez tout liquide à bonne distance du produit.
- > N'utilisez pas de produits nettoyants ou de solvants.
- > Un simple chiffon sec suffit pour nettoyer le produit.

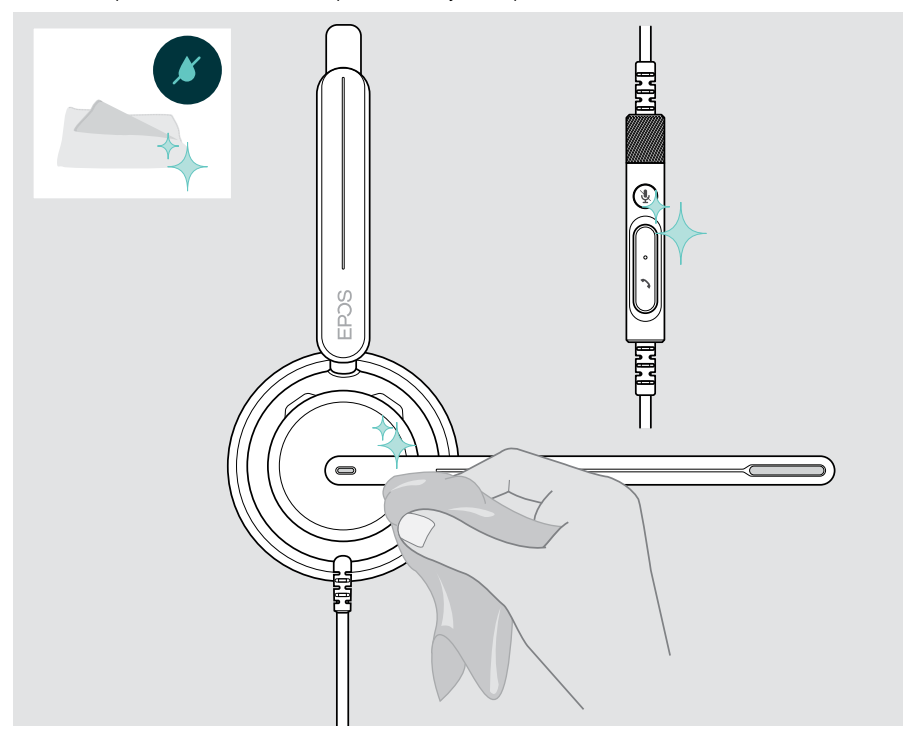

### <span id="page-34-0"></span>Transport et stockage des produits

> Conservez les produits dans un environnement propre et sec.

Pour éviter les entailles ou les rayures sur le mico-casque :

> Rangez votre micro-casque dans son boîtier dès lors que vous ne l'utilisez pas ou lorsque vous le transportez. Relevez la perche micro et tournez les écouteurs.

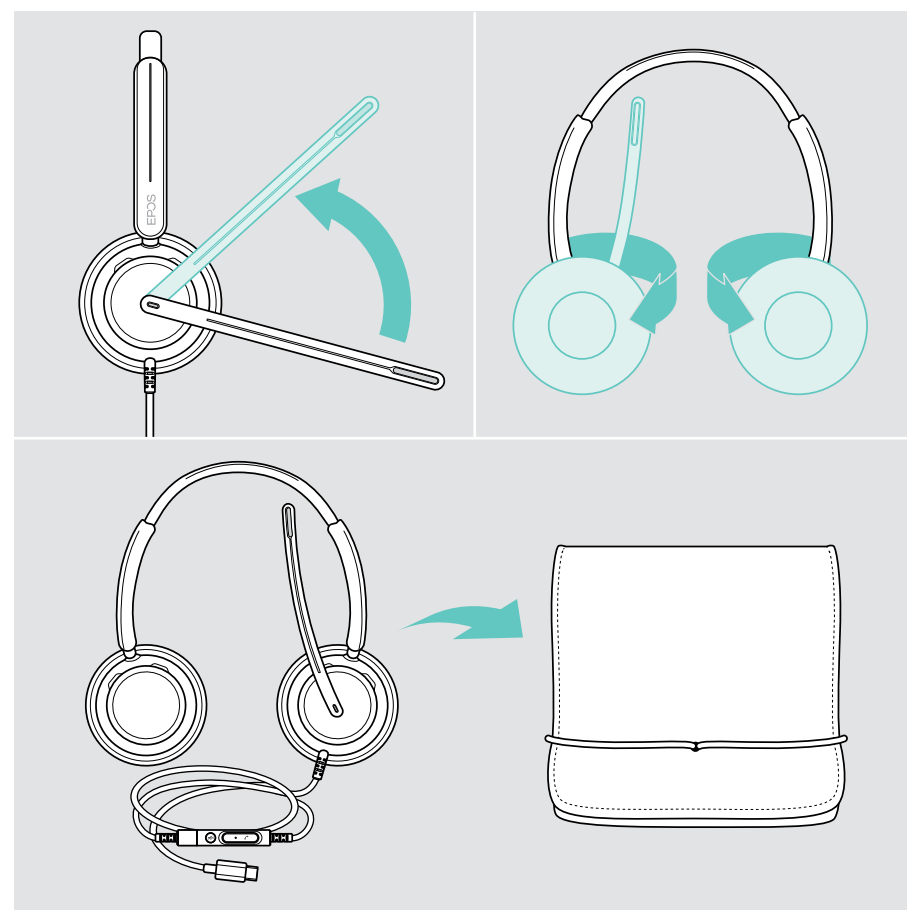

## <span id="page-35-0"></span>Remplacement du/des coussinet(s)

Pour des raisons d'hygiène, remplacez le(s) coussinet(s) régulièrement. Des coussinets de rechange sont disponibles auprès de votre partenaire EPOS.

- 1 Relevez la perche micro et tournez les écouteurs.
- 2 Saisissez le coussinet par l'arrière de l'écouteur pour le retirer.
- 3 Insérez le rebord du nouveau coussinet dans la petite fente. Tournez délicatement le coussinet en sens antihoraire jusqu'à ce qu'il soit complètement fixé.

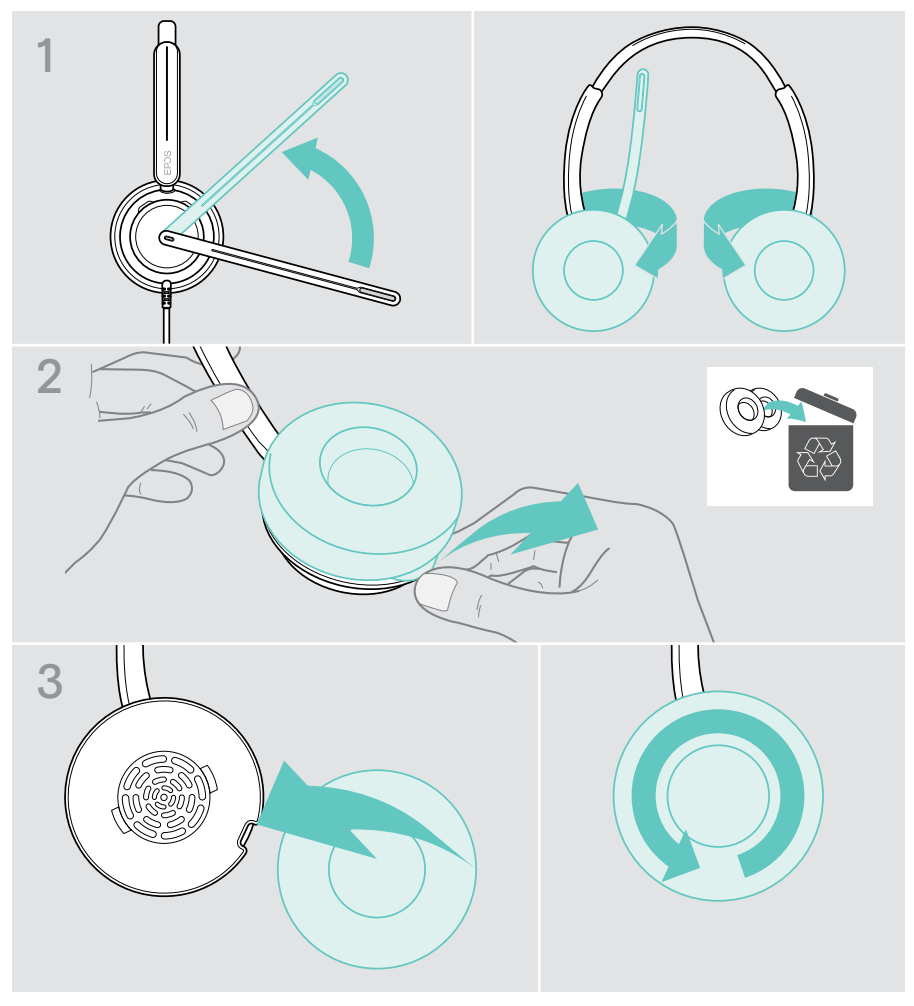

## <span id="page-36-0"></span>Mise à jour du firmware

Assurez-vous que votre casque est toujours doté de la dernière version du firmware afin de garantir un fonctionnement optimal et une productivité maximale. Vous pouvez mettre à jour le firmware de votre casque avec le logiciel gratuit EPOS Connect (voir page [13\)](#page-13-1).

- > Connectez le casque à votre ordinateur.
- > Lancez EPOS Connect.

Si un nouveau firmware est disponible, le logiciel vous guidera à travers le processus de mise à jour.

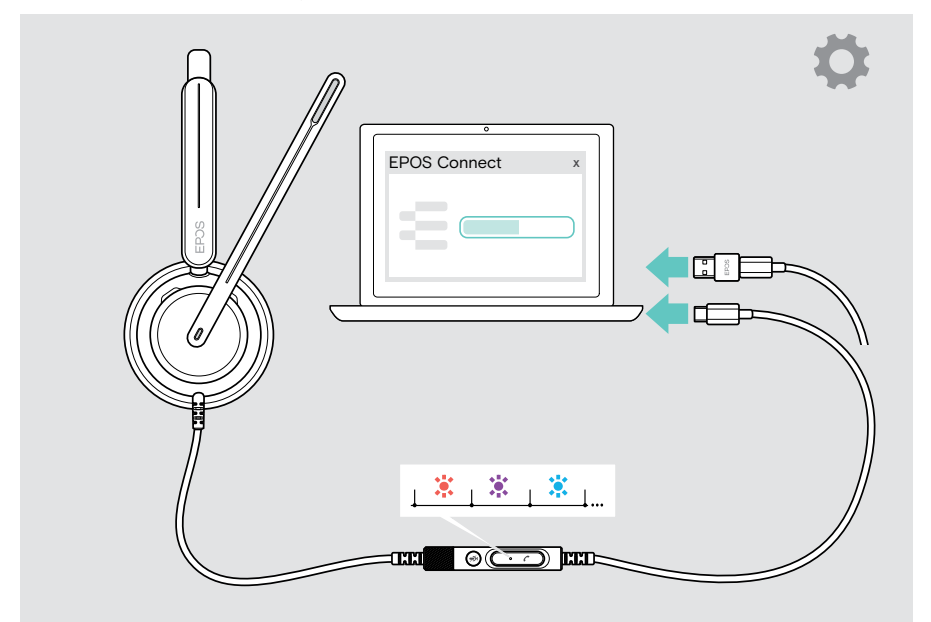

## <span id="page-37-0"></span>En cas de problème…

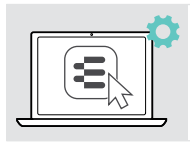

De nombreuses fonctions peuvent être activées/désactivées ou réglées via le logiciel EPOS Connect :

> Ajustez les paramètres.

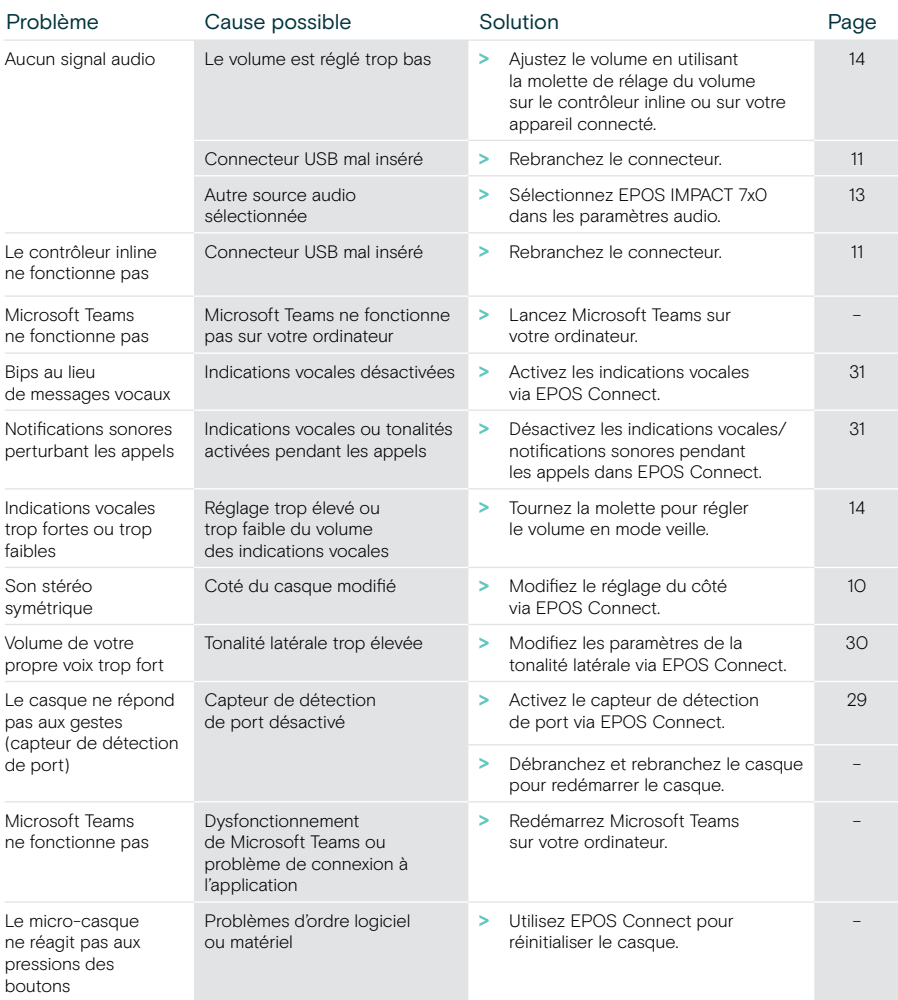

Si un problème non répertorié ici survient ou si le problème ne peut pas être résolu avec les solutions proposées, veuillez contacter votre partenaire EPOS local pour obtenir de l'aide.

Pour trouver un partenaire EPOS dans votre pays, rendez-vous sur eposaudio.com

eposaudio.com/impact700

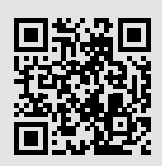

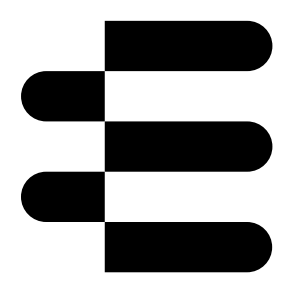

## DSEA A/S

Kongebakken 9, DK-2765 Smørum, Denmark eposaudio.com

01/24, A01